## <span id="page-0-3"></span>第四章 字段类型

- [1.描述](#page-0-0) [2.字段设置](#page-0-1) [3.字段类型](#page-0-2) [4.目录](#page-1-0)
- <span id="page-0-0"></span>**TIL** 1.描述

在表中,每一个子项(列)为一个"字段"。表通过创建列(字段)来存储数据,每一行字段(列)的组合被称为"记录"。

<span id="page-0-1"></span>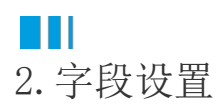

当您打开数据表时,您可以在功能区的菜单中选择"表工具-字段",对字段进行如下设置:

图1 字段功能区

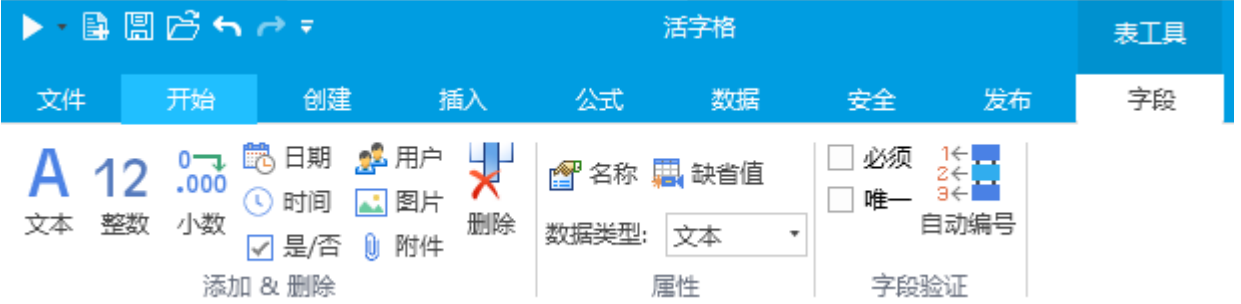

表1 字段设置

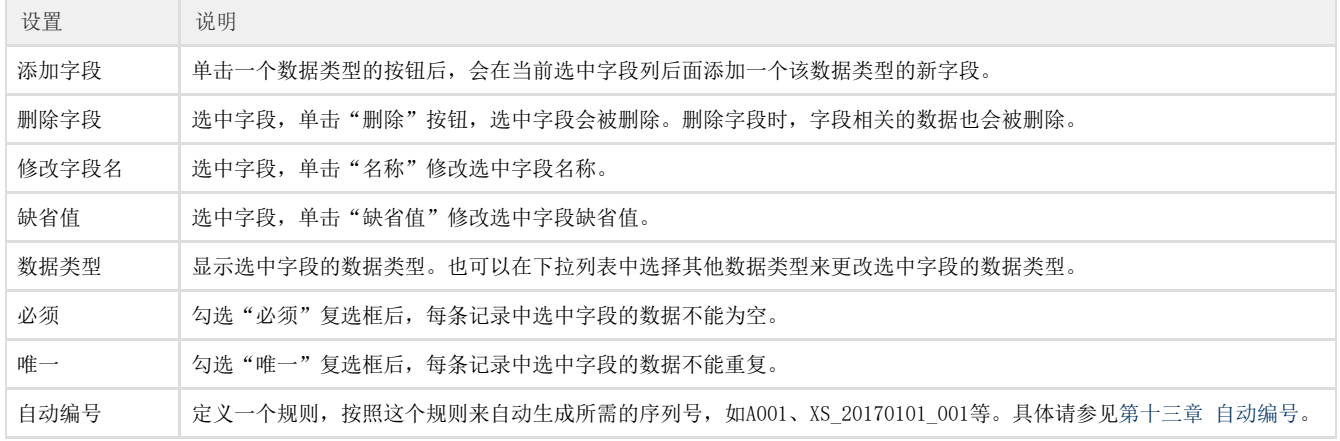

<span id="page-0-2"></span>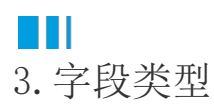

基于可能存储的数据,活字格中给字段提供了如下类型:

表2 字段类型说明

类型 说明

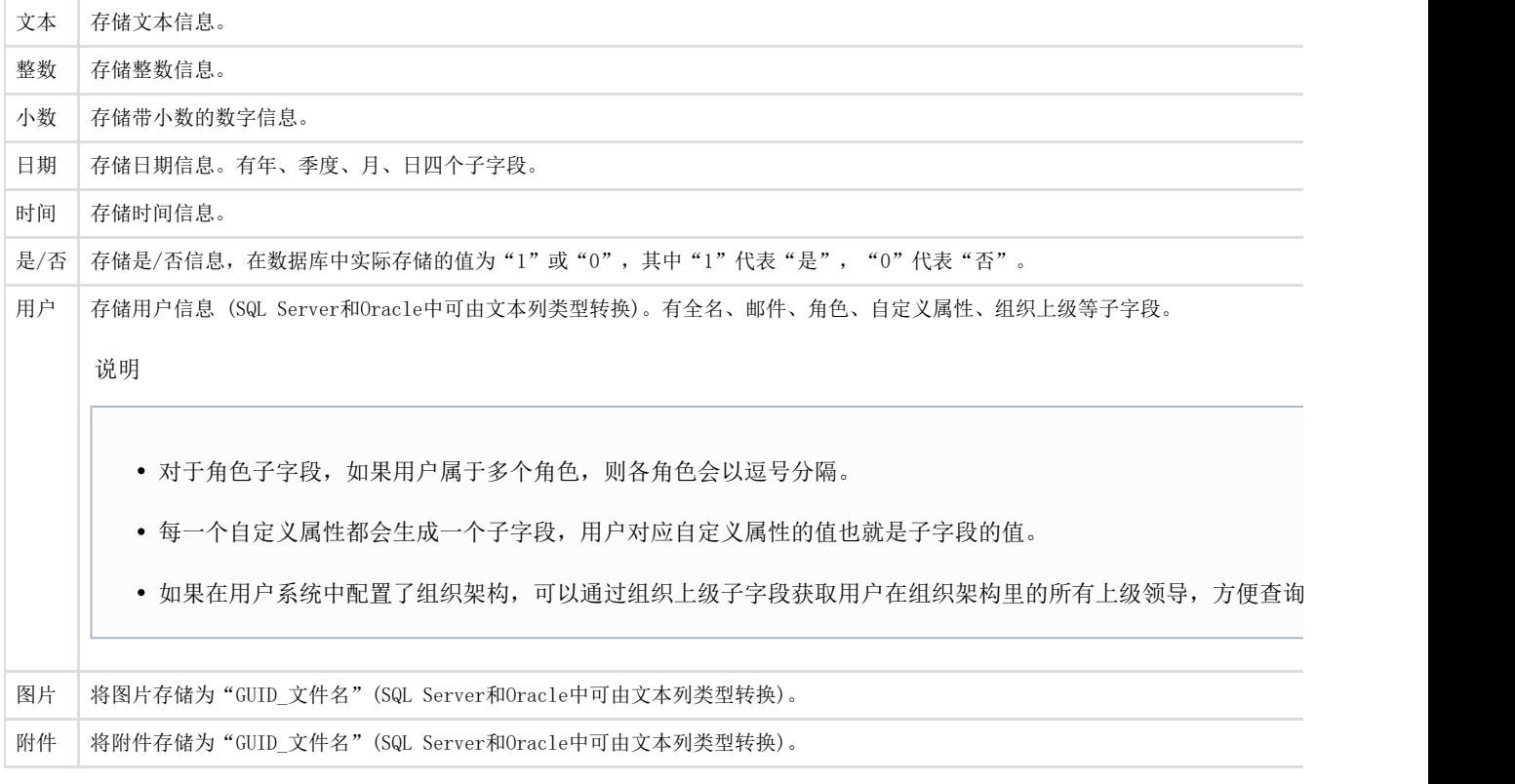

<span id="page-1-0"></span>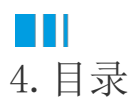

[回到顶部](#page-0-3)